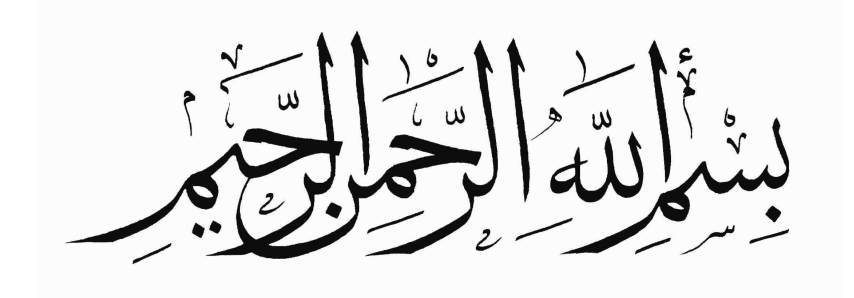

#### **دورة امن الحاسوب**

### **الدرس الاول:❒ الحماية الالترونية ومافحة الفيروسات ❒**

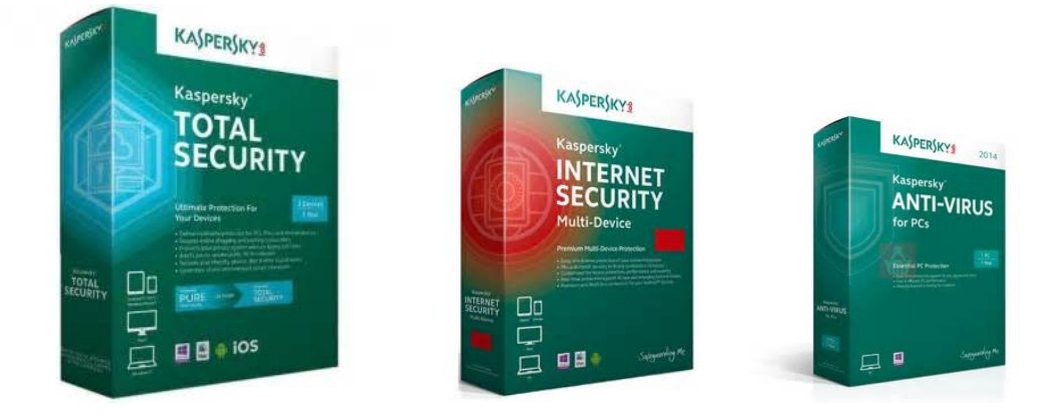

**الحمـدله معـز الاسلام بنصـره ومـذل الشـرك بقهـره ومصـرف الامـور بـأمره** ومسـتدرج الكـافرين بمكـره، الـذي قـدر الايـام دولا بعـدله وجعـل العافيـة **للمتقيـن بفضلـه والصلاة والسلام علـ مـن أعلـ الـه منـار الاسلام بسـيفه** وع**لي اله وصحبه ومن تبعهم باحسان الي يوم الدين اما بعد..** 

. . . . . . . . . . . . . . . . . . . . . . . . . . . . . . . . . . . . . . . . . . . . . . . . . . . . . . . . . . . . . . . .

**ماه برامج مافحة الفايروسات واهميتها ؟**

**ه برامج تساعد المستخدم عل حماية جهازه من معظم الفيروسات والبرامج** الدودية واحصنة طروادة التى تستخدم فى اختراق حاسوبك و توجد برامج اخري **للحمايـة الالترونيـة تحميـك مـن محـاولات التعقـب والتتبـع علـ شبـة الانترنـت وتحميك من الروابط الملغمة واستخدام المايك او الاميرا من قبل البرامج او المتصفحات ساشرح اليوم احد افضل البرامج ف مافحة الفايروسات والحماية الالترونية**

KASPERSKY

#### **KASPERSKY TOTAL SECURITY**

**تعتبر شركة من احدي الشركات الرائدة ف مجال الحماية الالترونية ومافحة الفايروسات**

**اصدرت الشركة برنامج جديد هذا العام يجمع مابين مميزات الحماية الالترونية ومافحة الفايروسات وبه العديد من الادوات الامنية الهامة الاخري**

. . . . . . . . . . . . . . . . . . . . . . . . . . . . . . . . . . . . . . . . . . . . . . . . . . . . . . . . . . . . . . . .

**لتحميل البرنامج [اضغط هنا](http://usa.kaspersky.com/downloads/free-home-trials/total-security)**

### **اكتب بيانات عشوائية ف المان الموضح بالصورة ثم اضغطDownload**

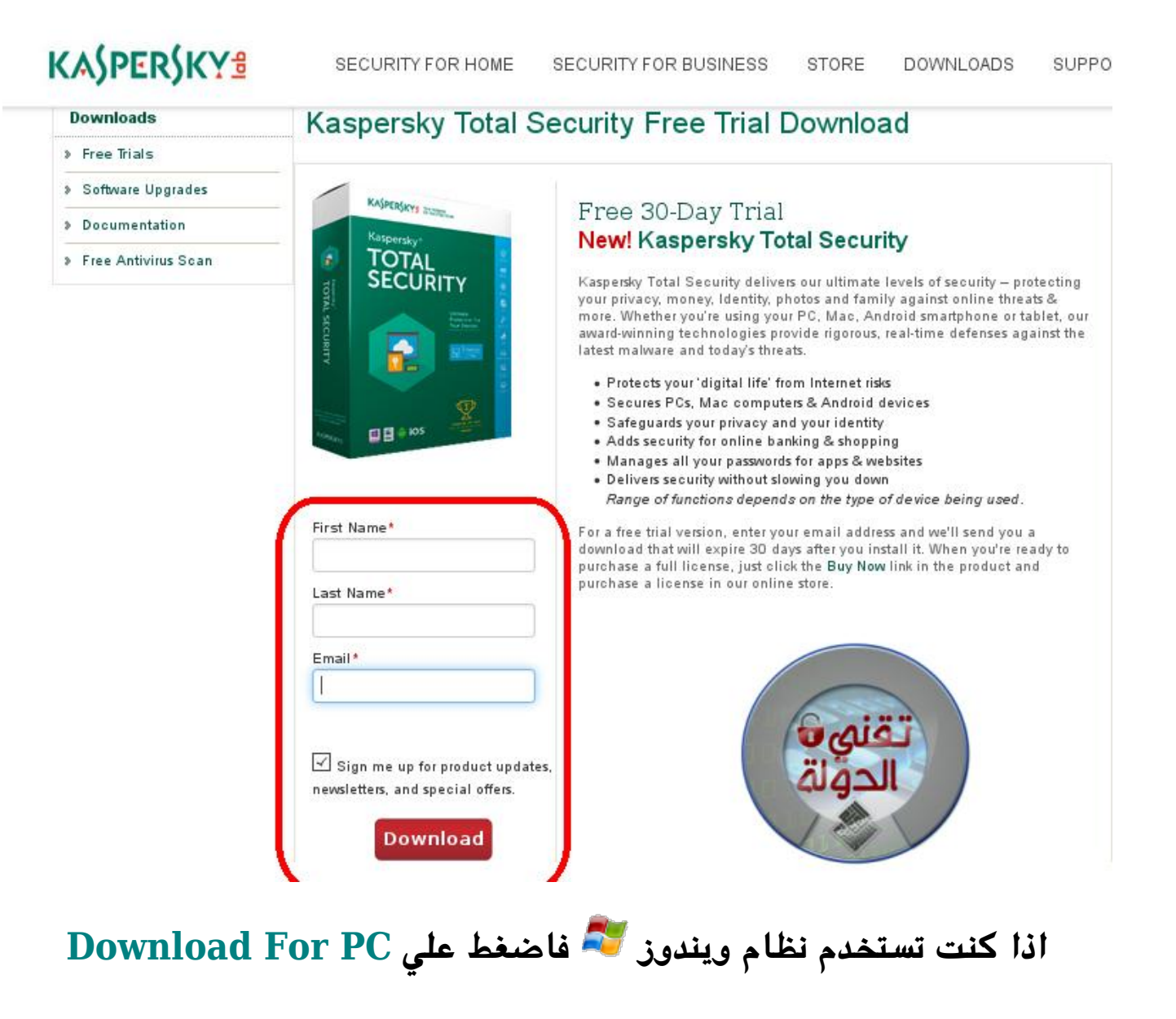

**اذا كنت تستخدم نظام ماك فاضغط عل Mac for Download**

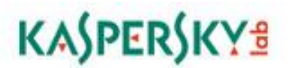

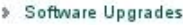

- » Documentation
- **> Free Antivirus Scan**

#### **Download Center**

Thank you for choosing Kaspersky Total Security. Now you can install protection on up to three devices, including any<br>combination of Windows PCs, Macs, Android smartphones or Android tablets. Your license period begins at your first activation. Protect all of your favorite devices today!

#### Use the same activation code on each device you want to protect:

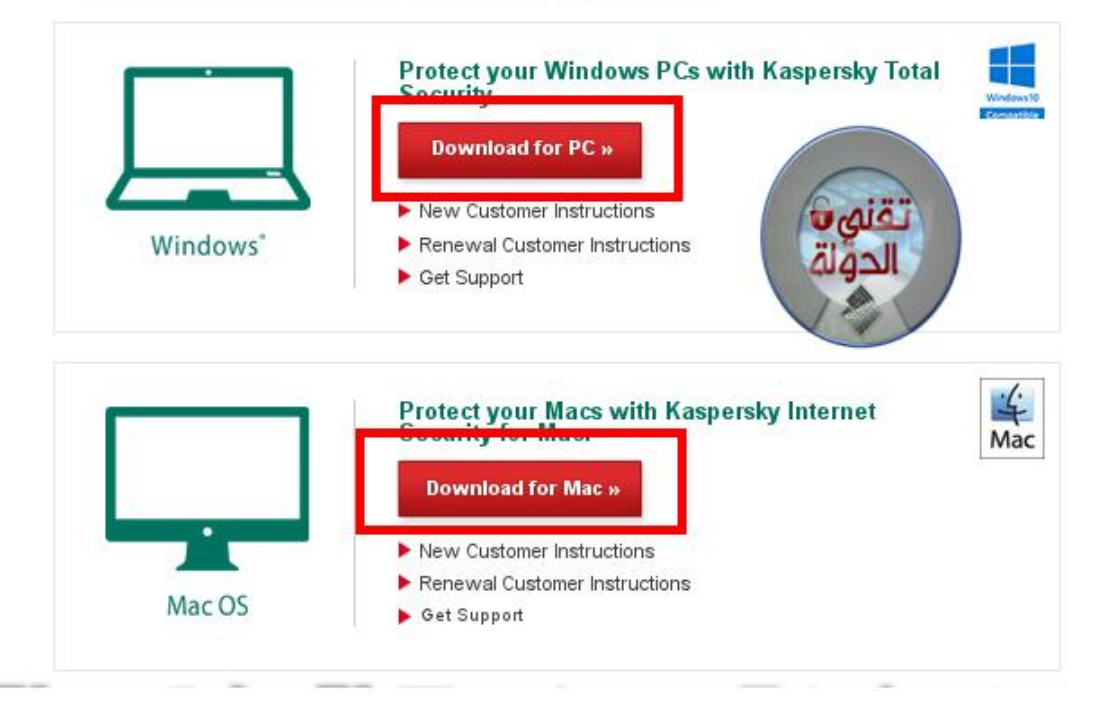

# **KASPERSKYS**

Welcome to

Kaspersky Total Security

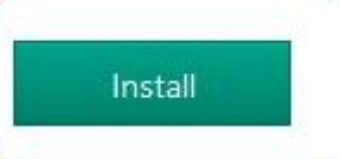

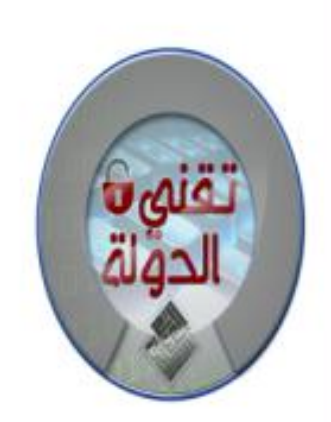

By clicking the Install button, you accept the terms of the End User License Agreement.

I want to participate in Kaspersky Security Network (KSN) to provide optimal protection for my computer **KSN Statement** 

If you used containers in Kaspersky PURE, on first access to them Kaspersky Total Security will convert your containers to data vaults. Files in the data vaults will be accessible after conversion is complete.

Sound recording and reproduction and also video reproduction running at first startup of the application, may be terminated.

إنتظر حتى ينتهى التحميل

Kaspersky Total Security

## **KASPERSKYS**

Kaspersky Total Security delivers the ultimate security for your PC, ensuring that your privacy and digital identity, your finances, your digital assets, and your family are protected from today's Internet threats.

- We give you the power to protect -

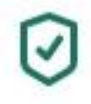

**SECURITY** Rigorous protection technologies

Identity protection &

**PRIVACY** 

more

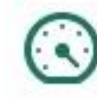

**PERFORMANCE** Optimized for efficiency

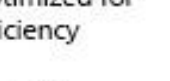

**MONEY** Security for online banking & shopping

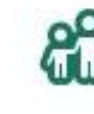

**KIDS** Protection against online risks

Easy-to-manage

**SIMPLICITY** 

security

 $\Box$ 

 $\times$ 

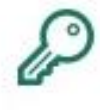

**PASSWORD** Secure storage & synchronization

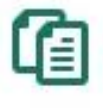

**FILES** Protection for photos, music & more

Downloading the application...

Downloaded 0.2 MB of 156.1 MB

About 10 minutes left

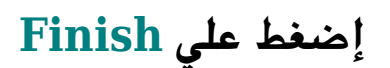

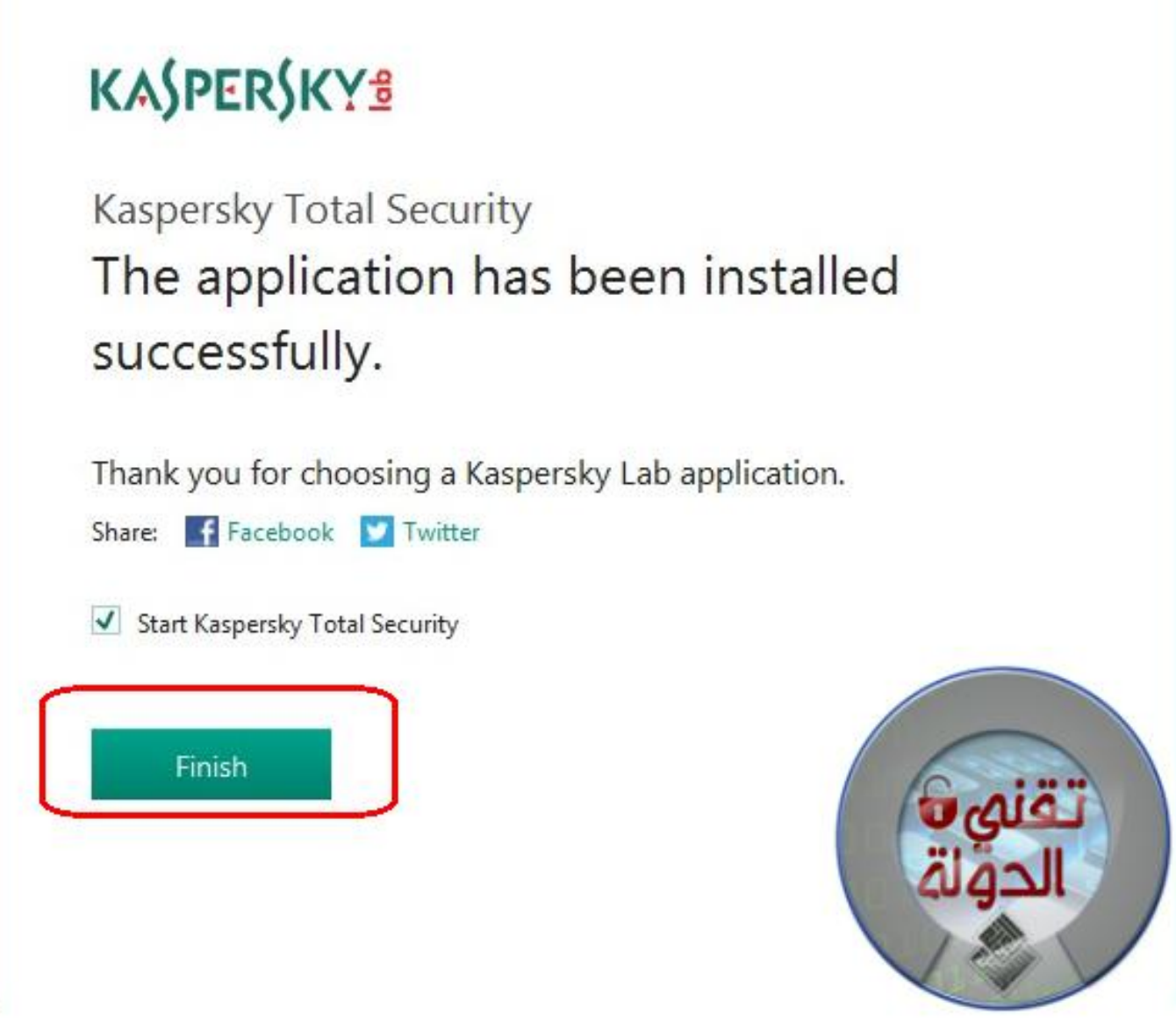

×

Ω

## يجب عليك تحديث قاعدة البيانات بشكل شبه يومي من خلال الضغط **علUpdate**

**لفحص جهازك من الفايروسات واملفات الضارة اضغط عل Scan ثم Full Scan**

**ثم اضغط عل Tools Additional**

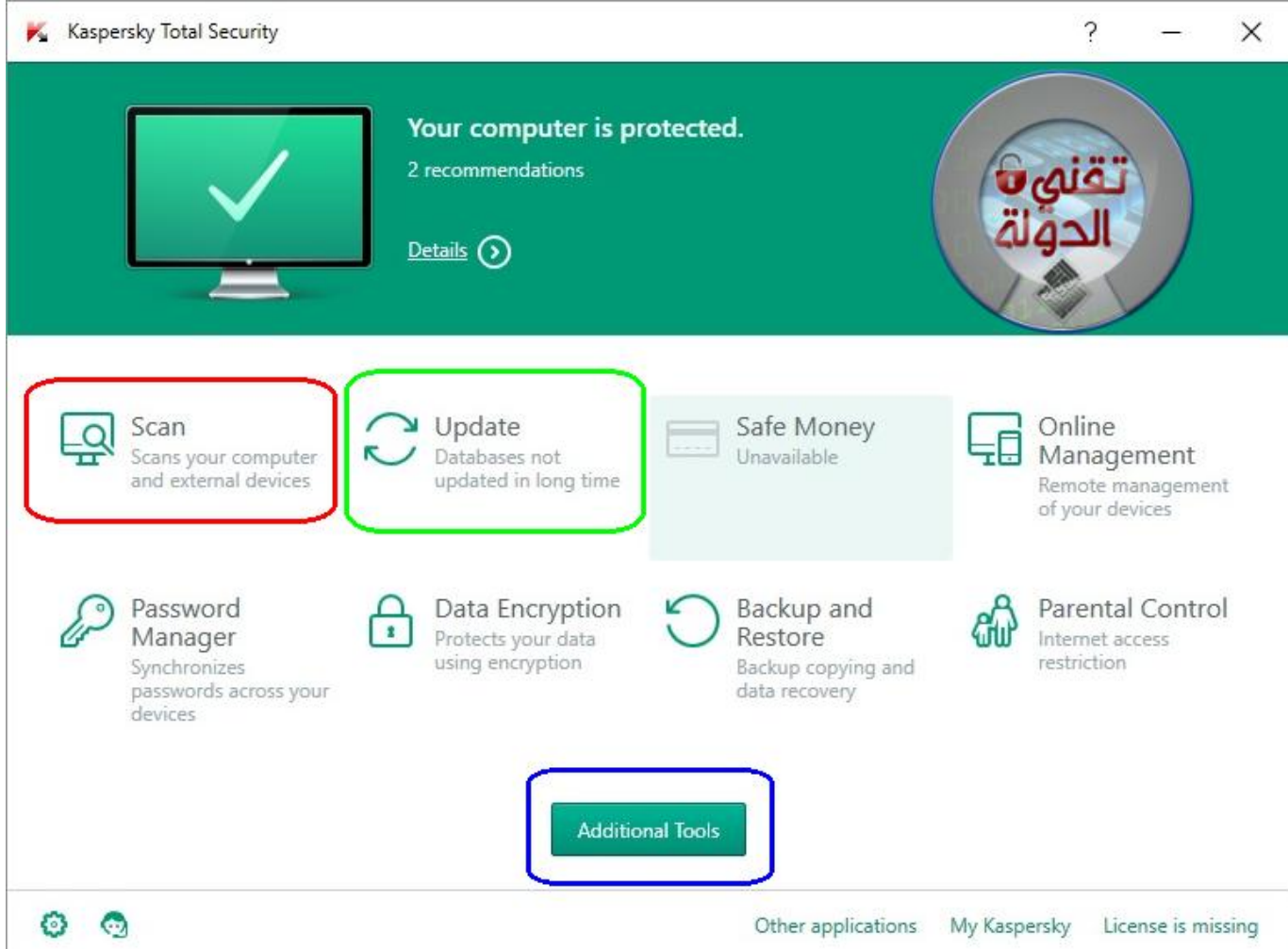

# **إضغط عل Protection Privasy**

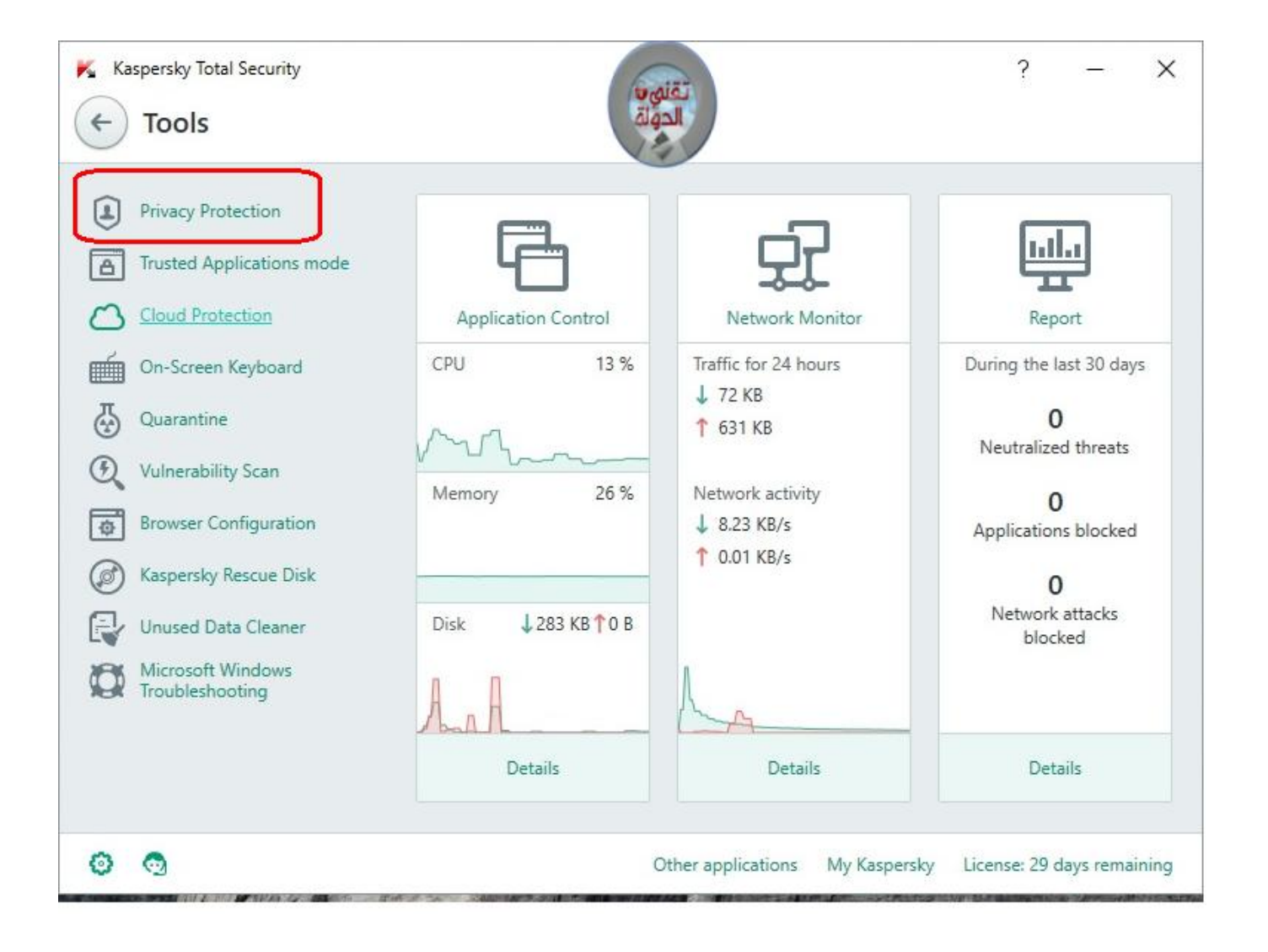

#### **Privasy Cleaner**

**هذه الاداة تنظف جهازك من سجل التصفح وبيانات التصفح وملفات CacheوCookies**

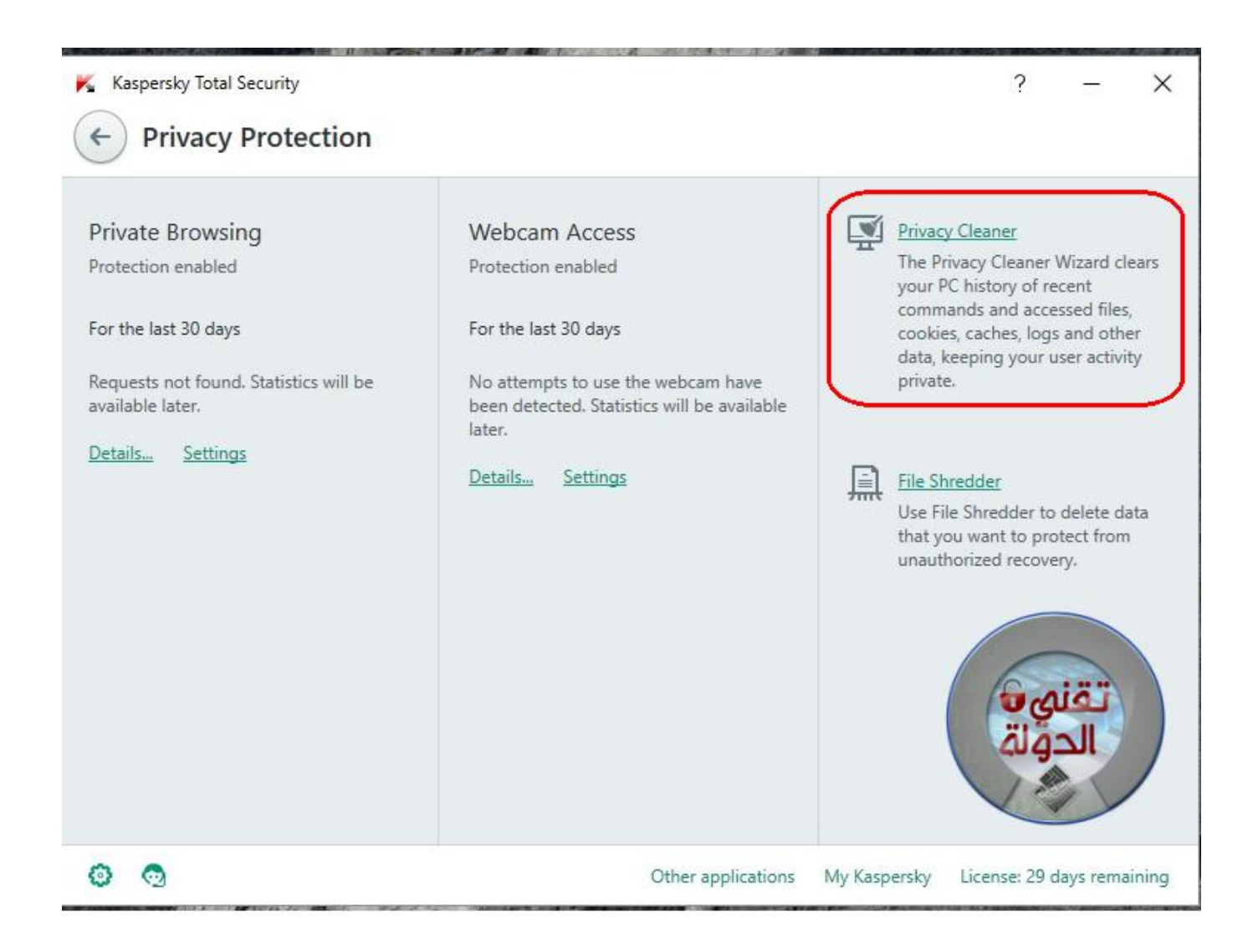

قم بتفعيل الخيارات الموضحة في الصورة التالية

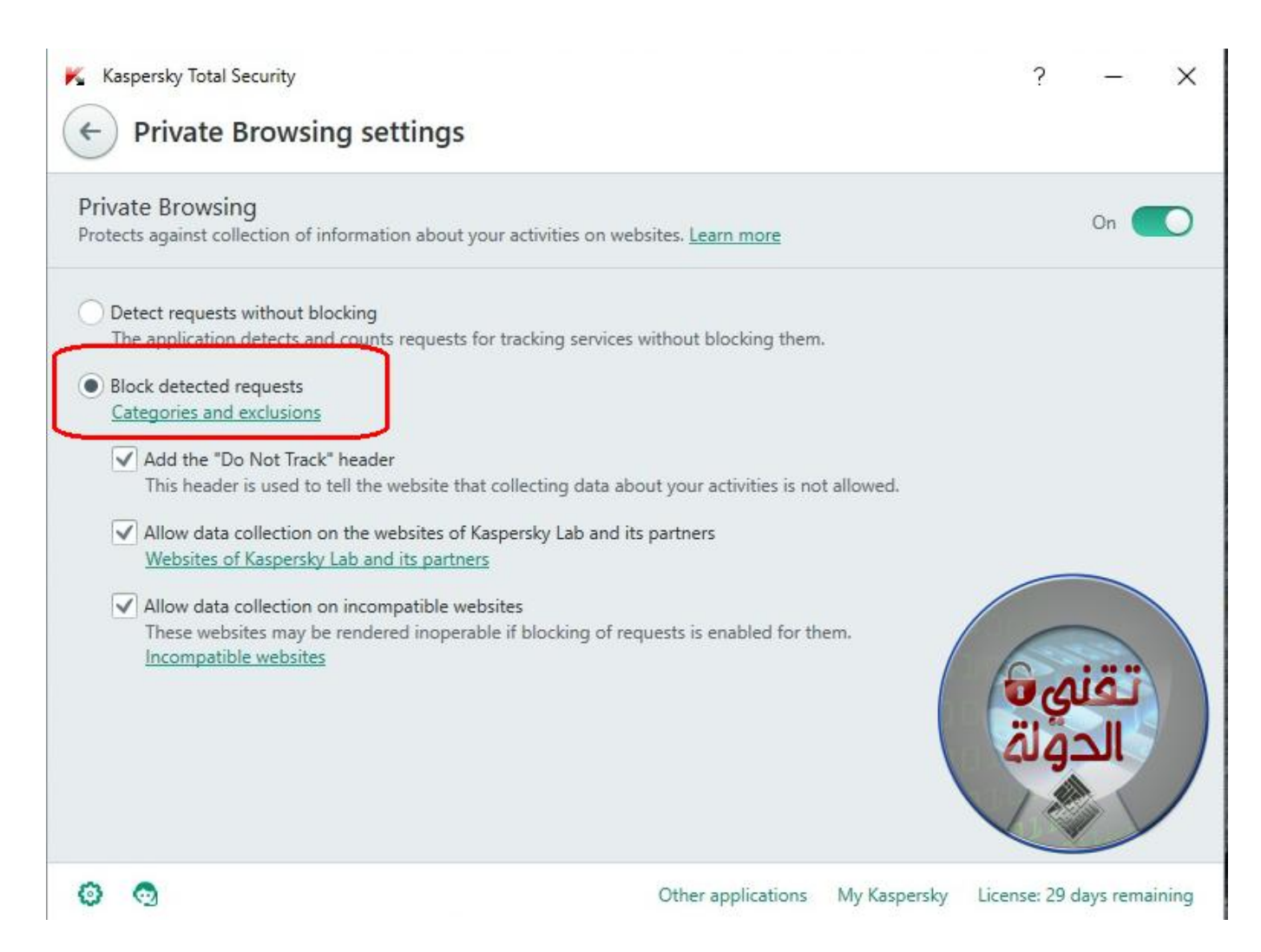

#### **File Shredder**

وظيفة هذه الاداة حذف المفات بشكل نهائ*ي* من جهازك بلا رجعة

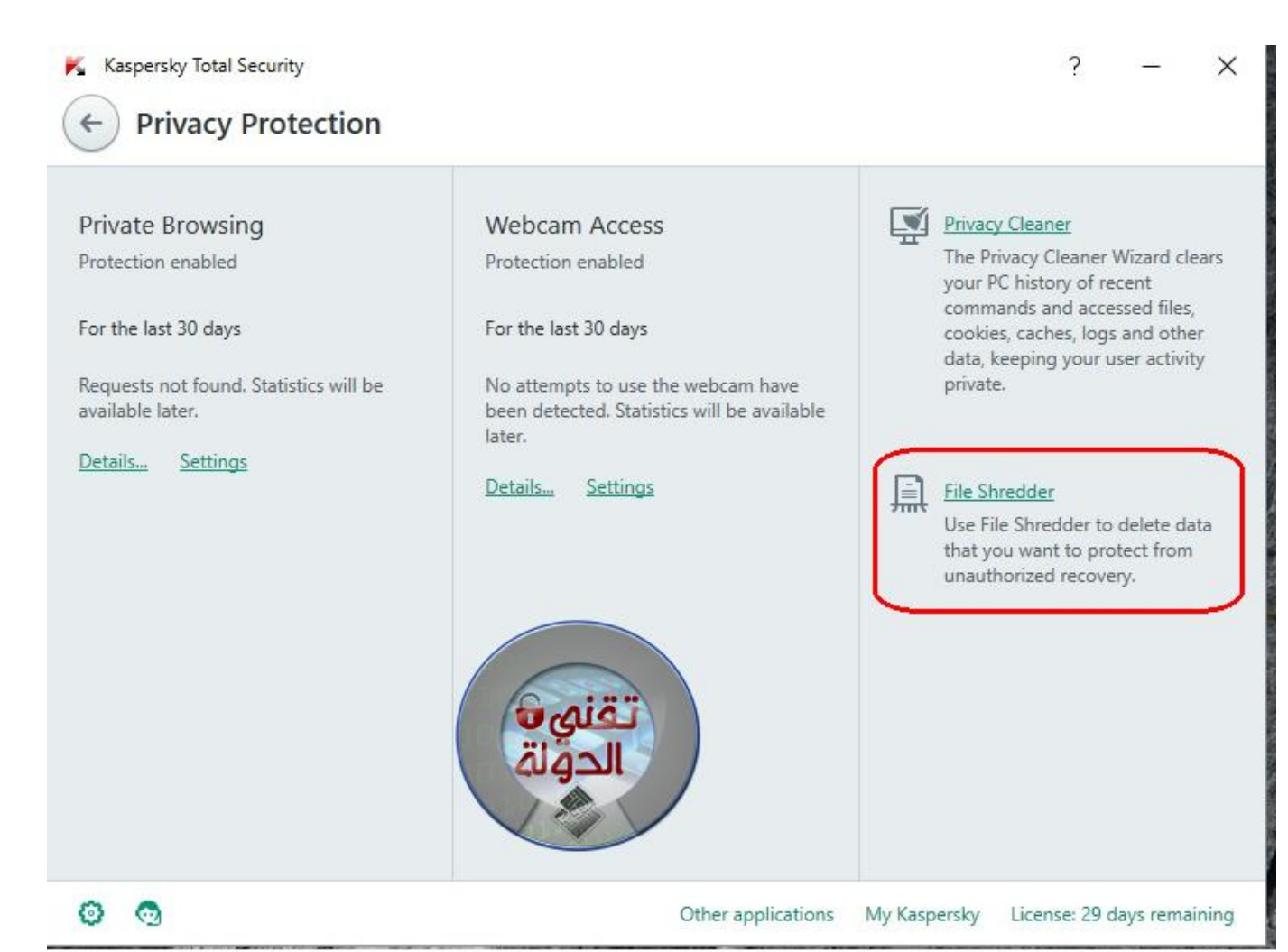

### **إضغط عل Browse ثم اختر الملف الذي تريد حذفه واضغط Delete**

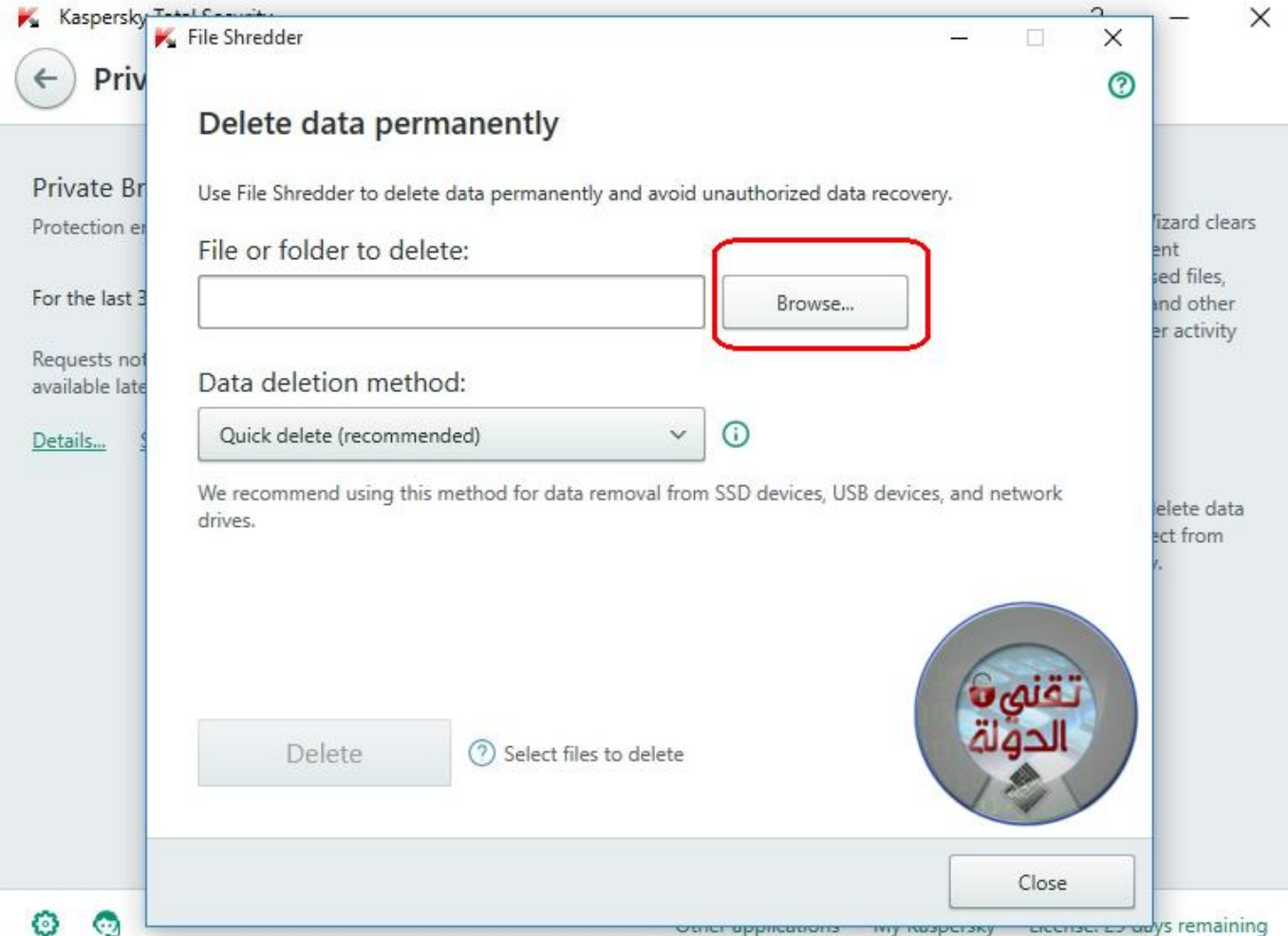

# **1 إضغط علي Trusted Applications Mode**

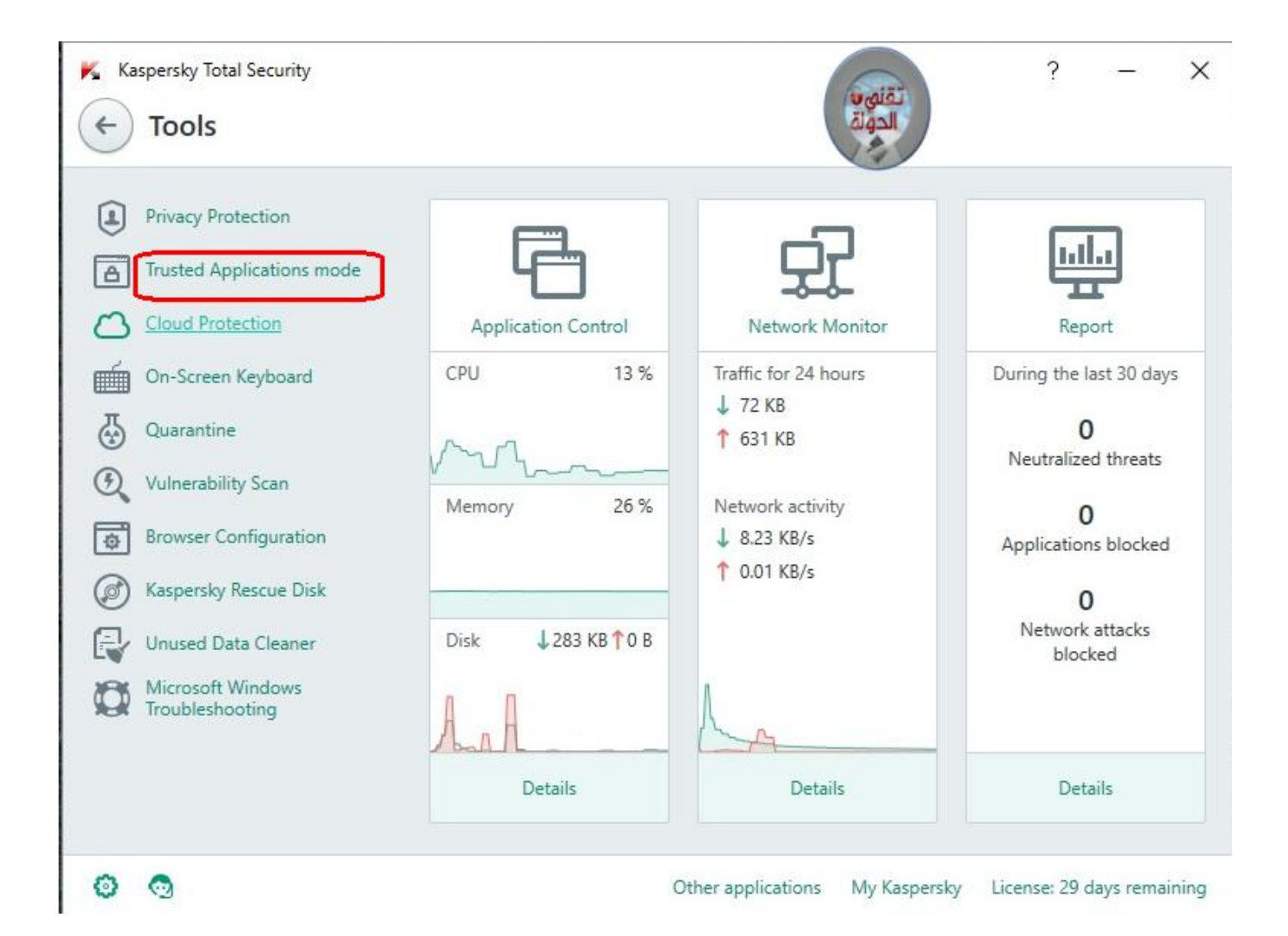

هذه الاداة تسمح لك بتثبيت البرامج الامنة فقط علي جهازك والتي فحصت بواسطة فريق كاسبرسك*ي* 

**اضغط Enable لتشغيل الاداة**

#### Kaspersky Total Security

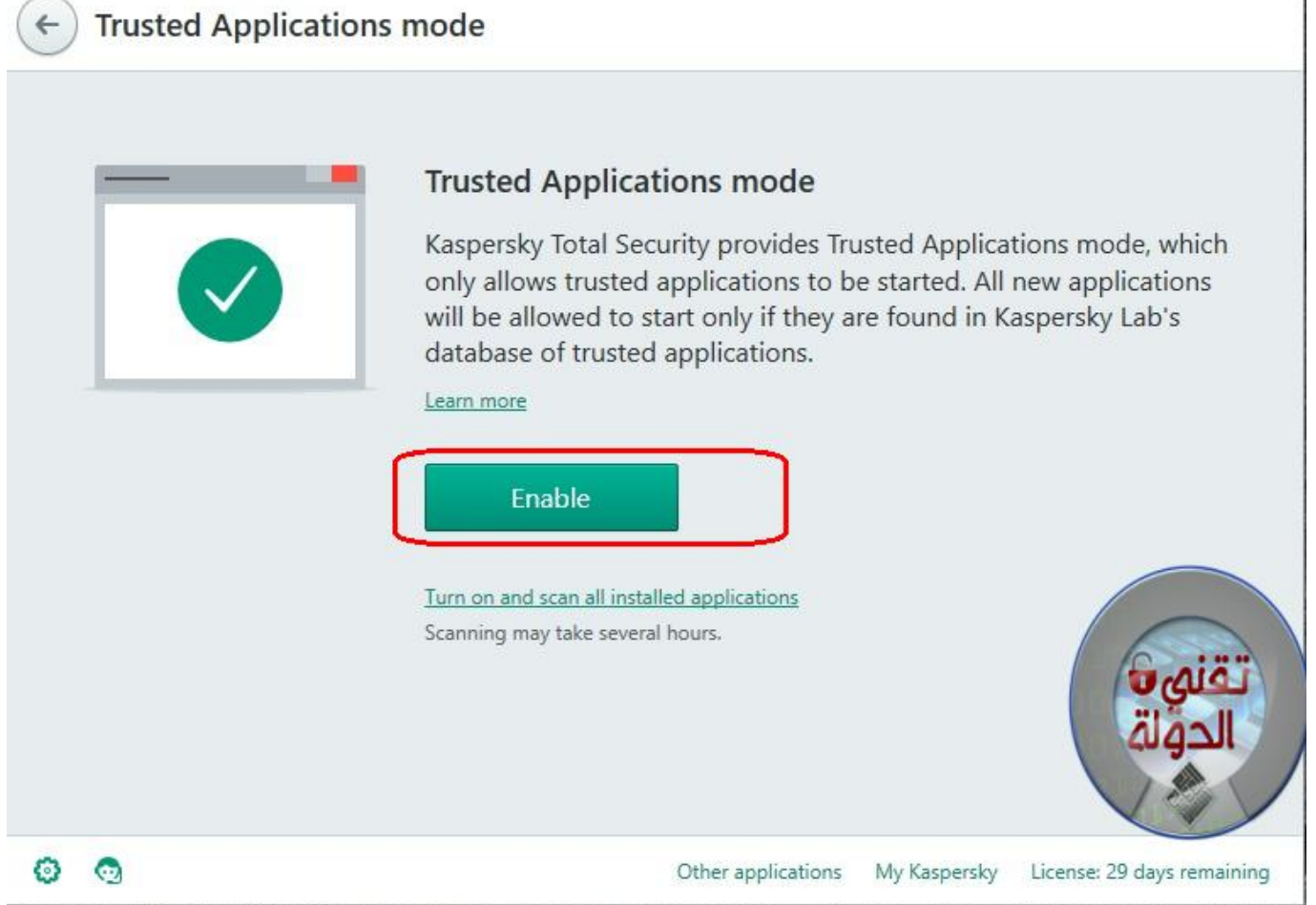

## **Vulunerability** Scan **هذه الاداة لفحص الثغرات بجهازك و اغلاقها**

 $\gamma$  =  $\times$ 

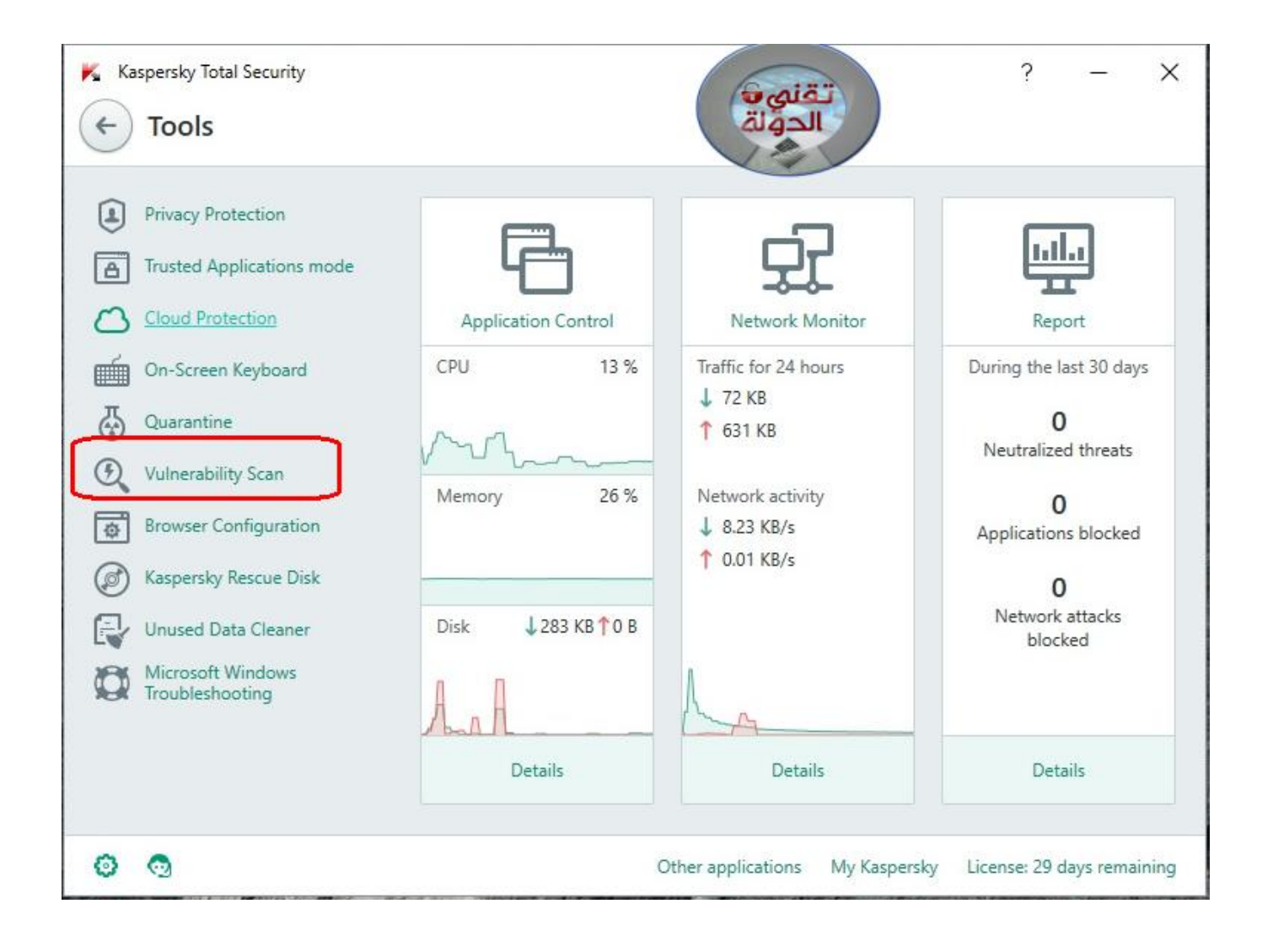

### **إضغط عل Scan Run لفحص جهازك**

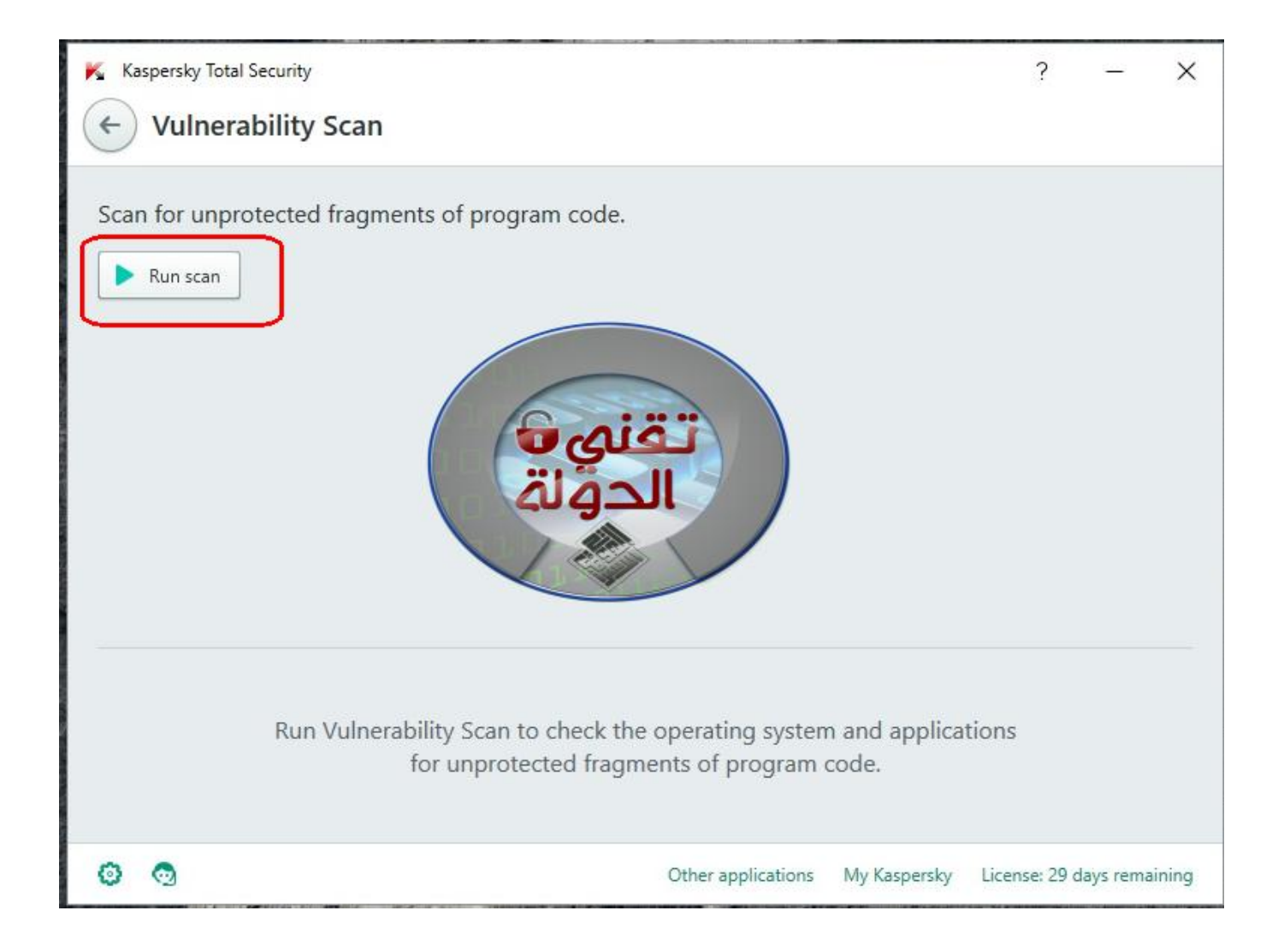

#### **Cleaner Data UNused**

**هذه الاداة للبحث عن الملفات الغير هامة الت يخزنها النظام تلقائيا مثل بيانات التصفح بجهازك وتحذفها**

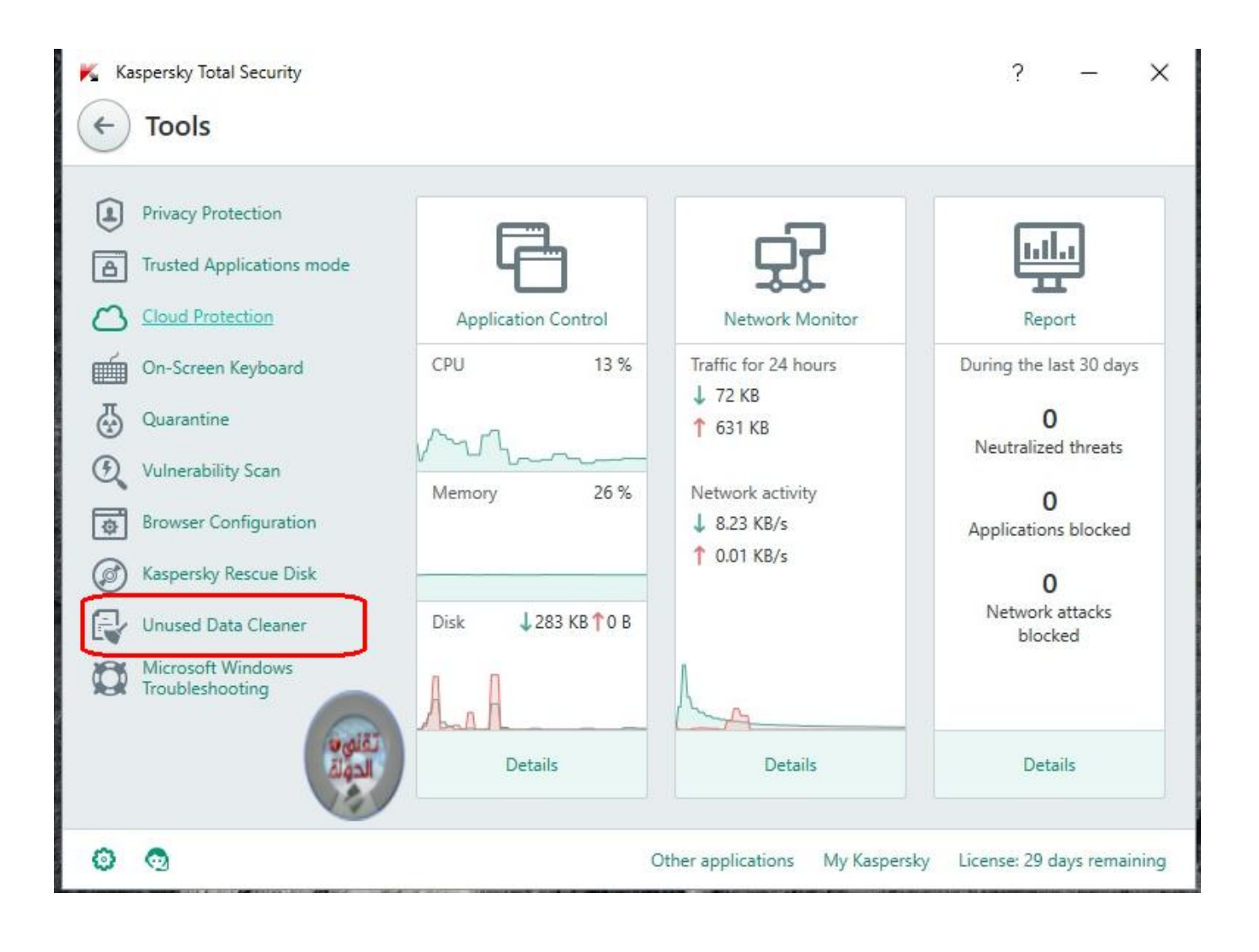

#### Welcome to the Unused Data Cleaning Wizard.

The Unused Data Cleaning Wizard searches for unused data (such as log and history files, temporary files, and recycle bin contents).

耳

 $\times$ 

 $^{\circ}$ 

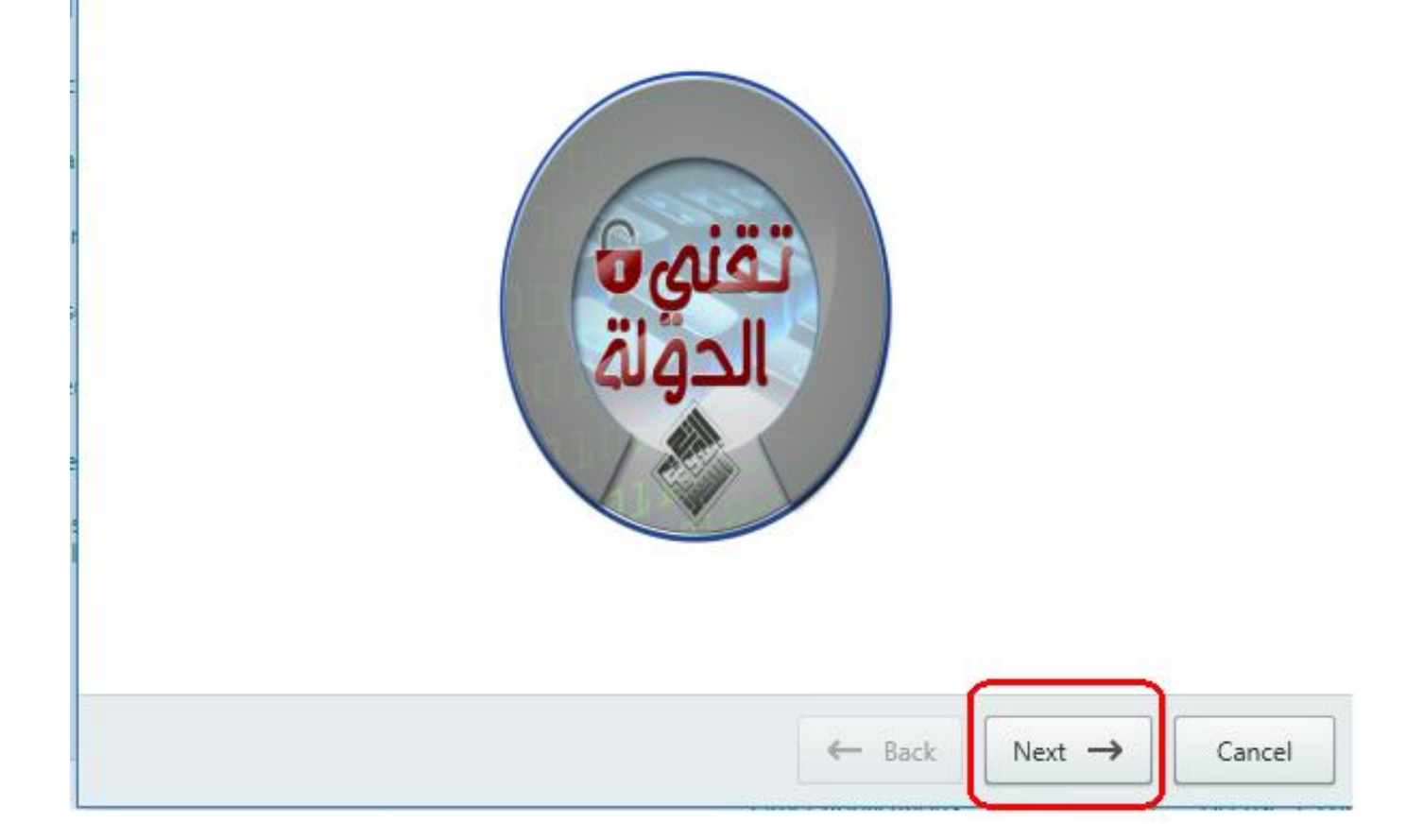

#### **عد لواجهة البرنامج واضغط عل هذه الايقونة**

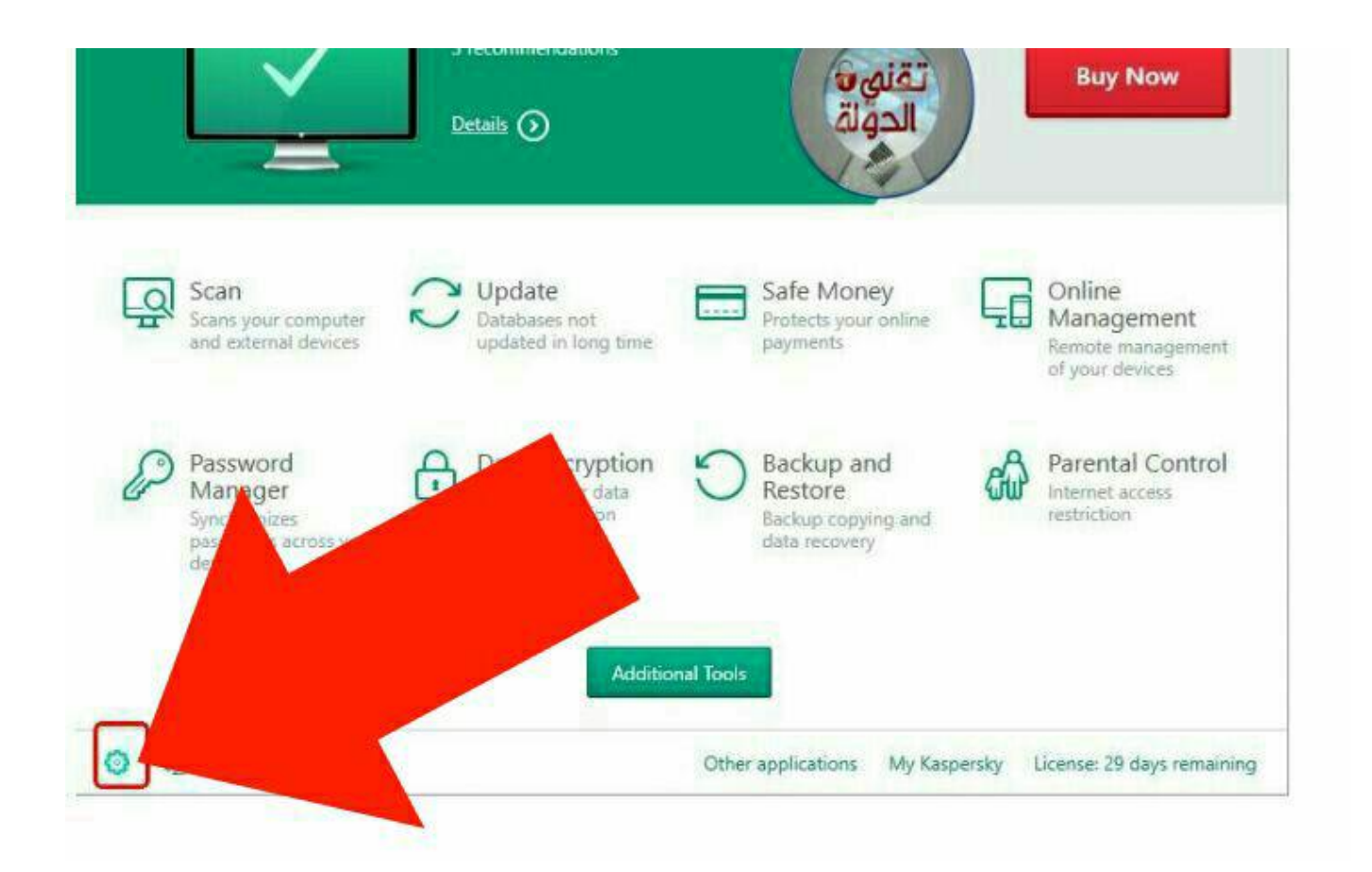

#### **اضغط عل General ثم Settings Default**

**اذا كانت امانيات جهازك قوية اضغط عل Level Security Maximum اذا كانت امانيات جهازك متوسطة او ضعيفة اضغط عل Optimal Security Level** 

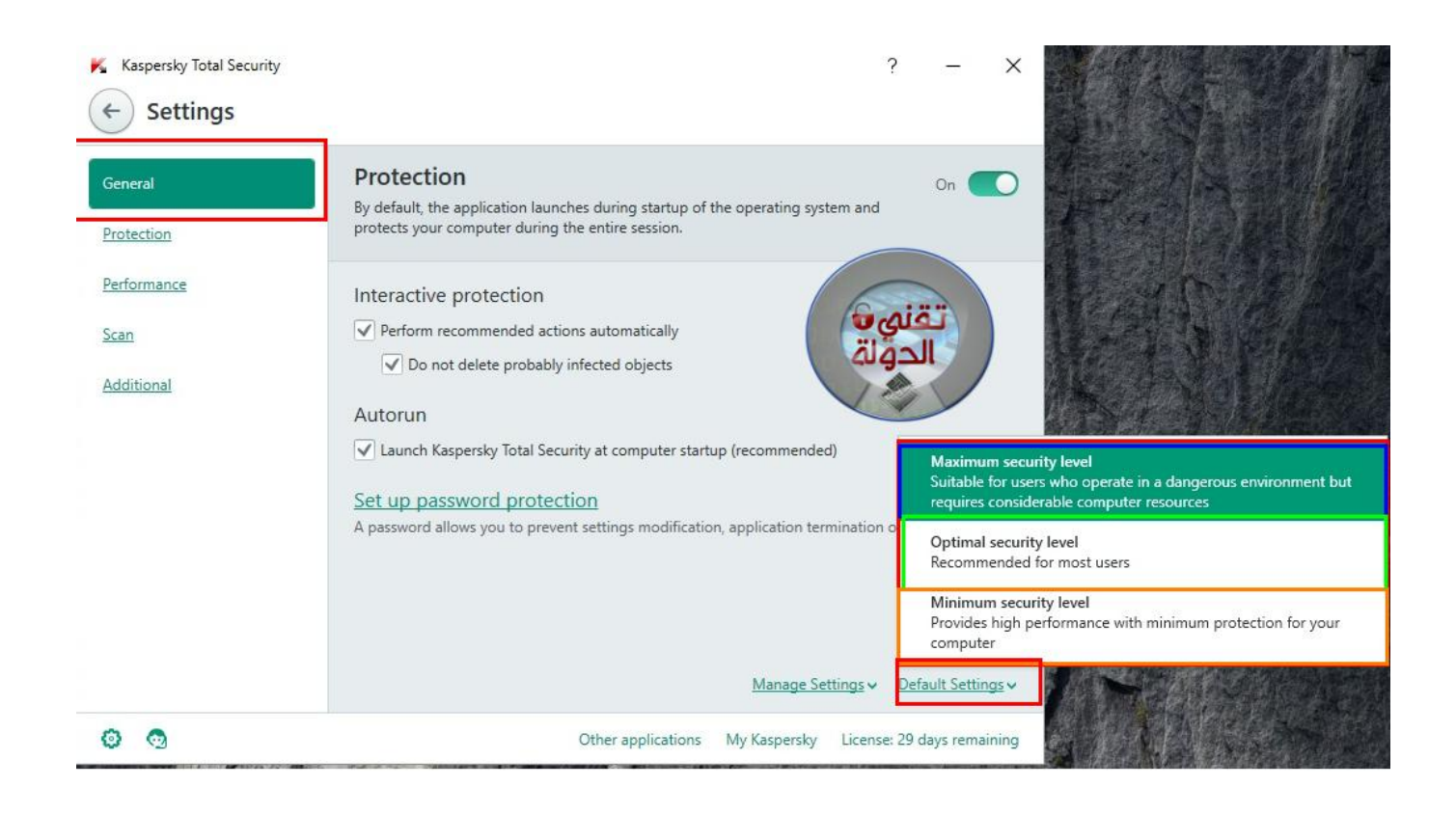

**اضغط عل Protection وتحقق من تفعيل جميع هذه الخيارات**

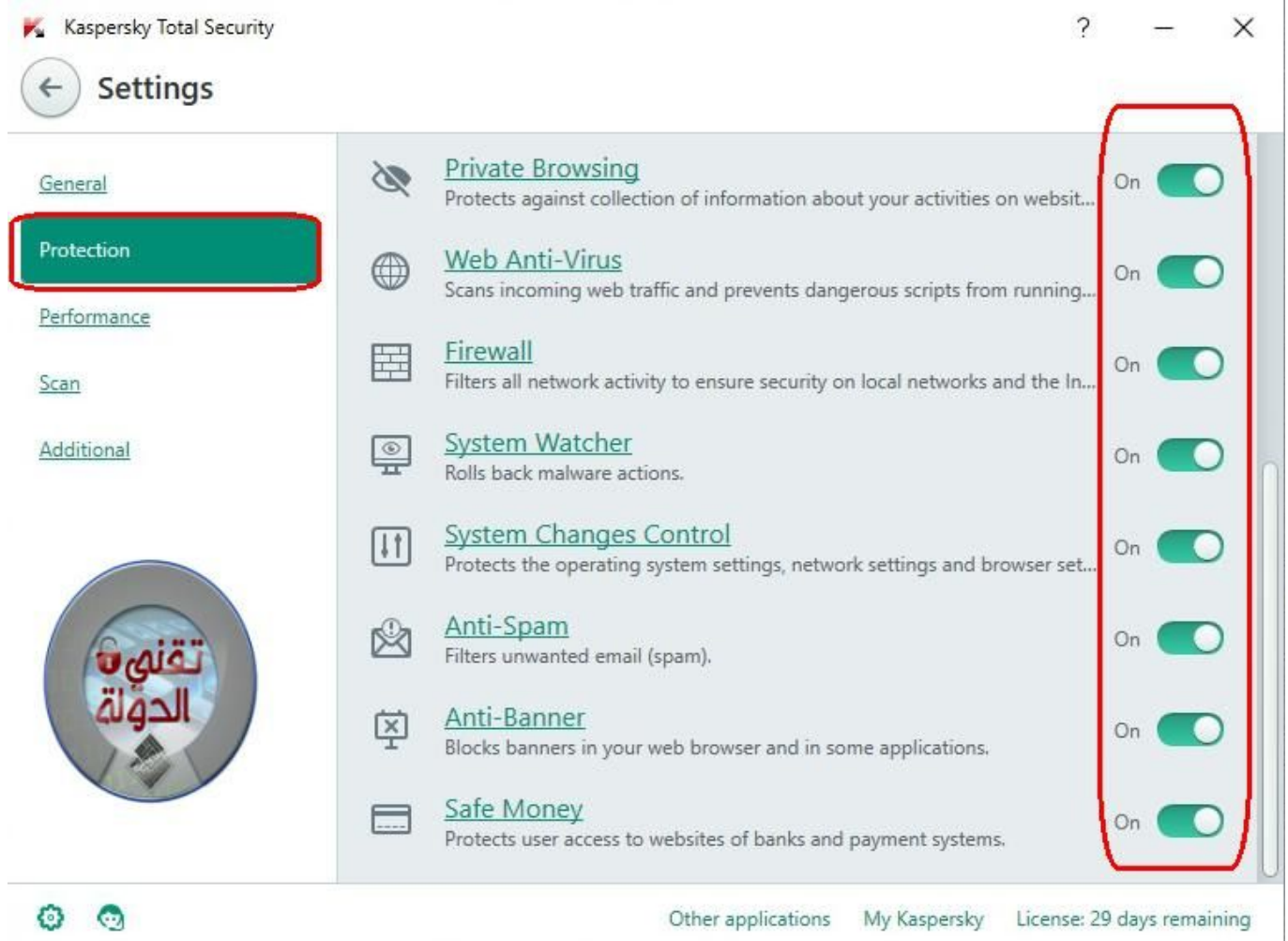

**اضغط عل Scan**

#### **اذا كانت امانيات جهازك قوية اختر High**

**اذا كانت امانيات جهازك متوسطة او ضعيفة اختر Recommended**

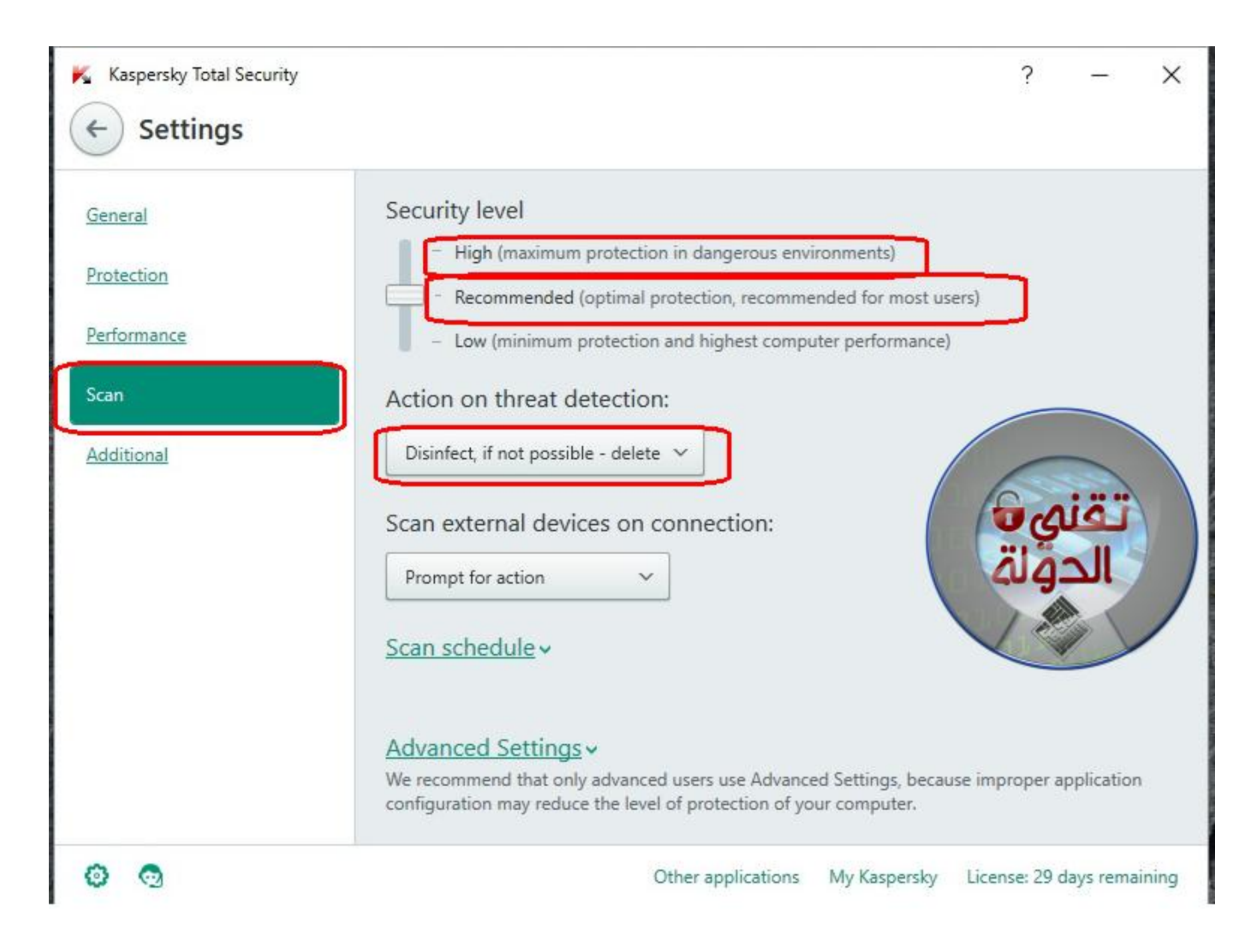

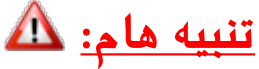

 **الفترة التجريبية للبرنامج 30 يوم بعد ذالك سيتوقف البرنامج عن العمل لذا الحل الوحيد هو باستخدام باتش لاعادة الفترة التجريبية مجددا لمعرفة طريقة استخدام الباتش ف تفعيل البرنامج [اضغط هنا](http://mrelhlawany.com/pr/8511)**